ਸਕੂਲ ਸਿੱਖਿਆ ਵਿਭਾਗ, ਪੰਜਾਬ ਕੰਪਿਊਟਰ ਸਾਇੰਸ e-Word of the Week ਹਫਤਾਵਾਰੀ ਈ-ਸ਼ਬਦ omputer Scienc Not selected **ਸ਼ਨ :2022-23** Screenshots  $\overline{\mathbf{B}}$  Book1.xlsx How to Select Text in Ms Word Document1.txt **ਸ਼ੀਟ ਨੰ: 15-ਅਗਤ**  Place the cursor next to the text then left click the mouse and hol nove it over the text then release it. The text will be selected. Selected  $\boxed{\smile}$  Screenshots **B** Book1.xlsx Text is selected Document1.txt **ਸਲਕਟ** Select

"**ਸਿਲੈਕਟ**" ਕਰਨਾ ਟੈਕਸਟ ਨੂੰ ਹਾਈਲਾਈਟ ਕਰਨਾ ਜਾਂ ਕਿਸੇ ਵਸਤੂ ਨੂੰ ਚੁਣਨਾ ਹੈ। ਉਦਾਹਰਨ ਲਈ, ਤੁਸੀਂ ਉਸ ਟੈਕਸਟ ਨੂੰ ਕਾਪੀ ਕਰਨ, ਕੱਟਣ ਜਾਂ ਕਿਸੇ ਵਿਕਲਪਿਕ ਸਥਾਨ 'ਤੇ ਲਿਜਾਣ ਲਈ ਟੈਕਸਟ ਦੀ ਚੋਣ ਕਰ ਸਕਦੇ ਹੋ। ਵਿੰਡੋਜ਼ ਕੰਪਿਊਟਰ 'ਤੇ ਫਾਈਲ ਐਕਸਪਲੋਰਰ ਜਾਂ ਮੈਕ ਕੰਪਿਊਟਰ 'ਤੇ ਫਾਈਡਰ ਵਿੱਚ, ਤੁਸੀਂ ਇੱਕ ਫਾਈਲ ਜਾਂ ਫੋਲਡਰ ਨੂੰ ਕਾਪੀ ਜਾਂ ਮੂਵ ਕਰਨ ਲਈ ਚੁਣ ਸਕਦੇ ਹੋ। ਜੇਕਰ ਕੋਈ ਚੀਜ਼ ਚੁਣੀ ਜਾਂਦੀ ਹੈ, ਤਾਂ ਤੁਸੀਂ ਸਕੀਨ 'ਤੇ ਕਿਤੇ ਹੋਰ ਕਲਿੱਕ ਕਰਕੇ ਇਸਨੂੰ ਅਣ-ਚੁਣਿਆ ਕਰ ਸਕਦੇ ਹੋ।

## **ਟਕਟ ਦੀ ਚਣ ਸਕਵੇਂ ਕਰੀਏ?**

ਟੈਕਸਟ ਦੀ ਚੋਣ ਕਰਨ ਲਈ, ਮਾਊਸ ਬਟਨ ਨੂੰ ਦਬਾ ਕੇ ਰੱਖੇ ਅਤੇ ਮਾਊਸ ਬਟਨ ਨੂੰ ਫੜਨਾ ਜਾਰੀ ਰੱਖਦੇ ਹੋਏ ਉਸ ਦਿਸ਼ਾ ਵੱਲ ਖਿੱਚੋ ਜਿਸ ਨੂੰ ਤੁਸੀਂ ਹਾਈਲਾਈਟ ਕਰਨਾ ਚਾਹੁੰਦੇ ਹੋ। ਤੁਸੀਂ ਸ਼ਬਦ ਚੁਣਨ ਲਈ ਕਿਸੇ ਸ਼ਬਦ 'ਤੇ ਡਬਲ-ਕਲਿਕ ਕਰਕੇ ਜਾਂ ਪੂਰੇ ਵਾਕ ਜਾਂ ਪੈਰਾਗ੍ਰਾਫ ਨੂੰ ਚੁਣਨ ਲਈ ਤਿੰਨ ਵਾਰ ਕਲਿੱਕ ਕਰਕੇ ਟੈਕਸਟ ਦੀ ਚੋਣ ਵੀ ਕਰ ਸਕਦੇ ਹੋ।

ਧਿਆਨ ਵਿੱਚ ਰੱਖੇ ਕਿ ਜੇਕਰ ਤੁਸੀਂ ਟੈਕਸਟ ਚੁਣੇ ਜਾਣ 'ਤੇ ਕੁਝ ਵੀ ਟਾਈਪ ਕਰਦੇ ਹੋ, ਤਾਂ ਚੁਣਿਆ ਟੈਕਸਟ ਤੁਹਾਡੇ ਦੁਆਰਾ ਟਾਈਪ ਕੀਤੇ ਜਾਣ ਨਾਲ ਫਦਲ ਕਦੱਤਾ ਜਾਂਦਾ ਹ। ਜਕਰ ਤੁਸੀਂ ਇਸ ਨੂੂੰ ਗਲਤੀ ਵਜੋਂ ਕਰਦ ਹ, ਤਾਂ **ਅਨਡੂ**ਕਵਸਸਤਾ ਦੀ ਵਰਤੋਂ ਕਰ।

**Selecting** is highlighting text or picking an object. For example, you can select text to copy, cut, or move that text to an alternate location. In File Explorer on a Windows computer or Finder on a Mac computer, you can select a file or folder to copy or move it. If something is selected, you can deselect it by clicking somewhere else on the screen.

## **How to select text?**

To select text, click and hold down the mouse button and while continuing to hold the mouse button drag in the direction you want to highlight. You can also select text by double-clicking a word to select the word or tripleclicking to select the full sentence or paragraph.

Keep in mind that if you type anything when text is selected, the selected text is replaced by what you type. If you do this as a mistake, use the undo feature.

 **Click here for [Previous Sheets](https://drive.google.com/drive/folders/1NODlBMUF-GSMfnH8gNvOhFey70IHPcJP?usp=sharing)**

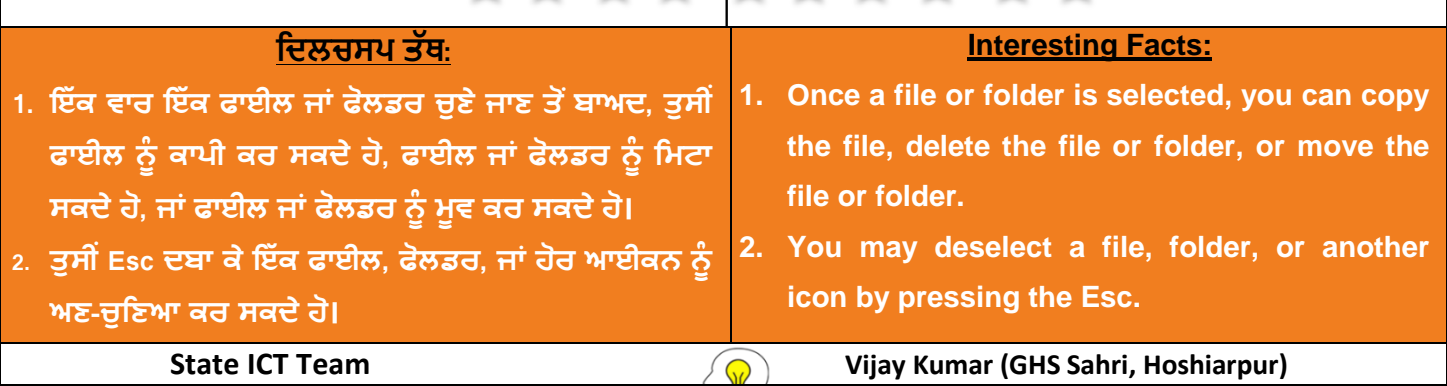

 $\frac{1}{2}$